# **OS WINDOWS**

# **Control Requirements**

Check Internet Printing Client option.

• Windows 7: Start → Control Pannel → Programs

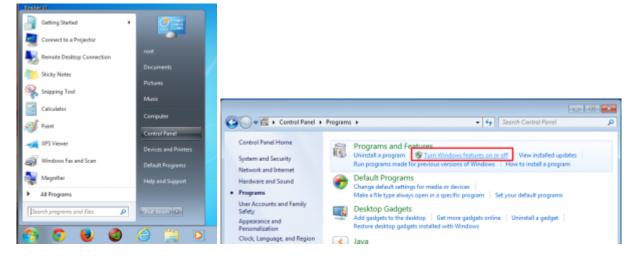

• Windows 8: *Menù search* → *Functionality* 

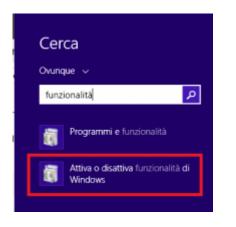

select Turn Windows features on or off and Install the feature Internet Printing Client

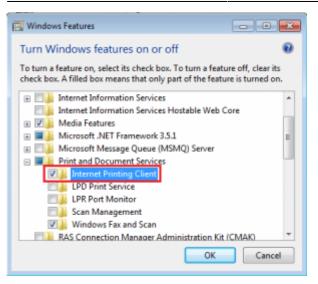

### **Connecting Printers**

With **Internet Explorer** (and olny with Internet Explorer) go to the following: https://rov-services.unitn.it/printers/

once you enter your **UNITN credentials**, with **@unitn.it**, make sure the **Remember Password** is check. It will then be shown the list of available printers in Rovereto.

|                                            |                                      |      | ervkes uniterit (privaen)                                                                                                    |                                                                                                    |                                                                                                    |
|--------------------------------------------|--------------------------------------|------|----------------------------------------------------------------------------------------------------|----------------------------------------------------------------------------------------------------|----------------------------------------------------------------------------------------------------|
| 🕢 🔞 👩 https://www.anview.anitruit/printers | P = X O Natingfor rev services an. X | ja 🖓 | All Printers on rov-services.unitn.it                                                                                                    |                                                                                                    |                                                                                                    |
|                                            | Constigution devices.                |      | No.         Main Status Status Status Status           Main Status Status Status Status         Status Status Status           Main Status Status Status         Status Status           Main Status Status         Status Status           Main Status         Status           Main Status         Status | Annu Carlos Conservation (Conservation)     Annu Carlos Conservation (Conservation)     Annu Carlos Conservation (Conservation)     Annu Carlos Conservation     Annu Carlos Conservation     Annu     Annu Carlos Con | Advancement     Advancement     Advanceme |

The printers all have a name (it also appears on the label on them) composed as follow: **PI\_p0\_Portineria\_Colore** 

- PI (o PF) = Palazzo Istruzione (o Palazzo Fedrigotti)
- **p0** = Ground Zero
- Portineria = Place identification where the printer is located
- **Colore** = Printer type (Color or Black and White)

Once you click on the name of the printer you want to install (eg PF\_CC\_p2\_PresidioICT\_Colore), the menu that appears on the left should be a display item **Connect** 

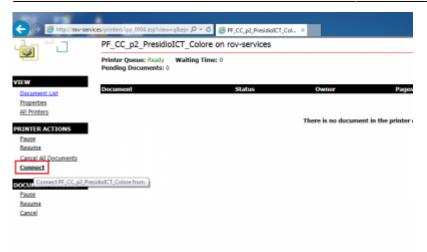

Click on **Connect** and then proceeding with the installation is likely, it all depends on different configurations of the browser, they are prompted again for **login credentials UNITN**, where the account is always shown complete **@unitn.it**.

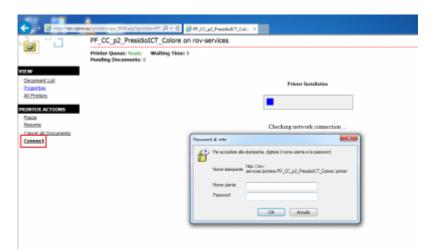

Subsequently, based on different configurations of Internet Explorer, you may see a message requesting permission to install a plug-in necessary to enable the connection to the printer choice. Allow the installation by clicking on **Allow** 

| Printer Queue: Ready Waiting Time: 0<br>Pending Documents: 0 |                                                                                                    |
|--------------------------------------------------------------|----------------------------------------------------------------------------------------------------|
|                                                              | Printer Installation.                                                                                                    |
|                                                              |                                                                                                    |
|                                                              | Scureza di Internet Esplorer                                                                                                    |
|                                                              | Un sito Web sta tentando di aprire contenuto Web     utilizzando questo programma                                                                                                    |
|                                                              | Questo programma versi aperta al di fuori della modalità protetta. La <u>modalità</u><br><u>primetta</u> di trateviet flupiarer facilta la prutezione del computer. Se nan si<br>considera el tordibile questo silo. Vieto, non aprire il programma. |
|                                                              | Autors: Support even for Interest Printing<br>Autors: Hisrosoft Windows                                                                                                    |
|                                                              | Nen gootrare pú questo anviso per questo programmo                                                                                                    |
|                                                              | Qarsent Hor consentine                                                                                                    |

Once you have done the printer will be installed on the PC and will always be ready to use once connected to the network.

## **Anomalies Resolution:**

#### The browser don't shows me the \*\*Connect\*\* button

<u>RESOLUTION</u>: Check that you use exclusively for the operations indicated, **Internet Explorer** and not other browsers. If you are already using Internet Explorer then the problem is in the display of the browser itself that must be set using the *Compatibility View Settings* from the *Tools* menù. In this option simply add the domain **unitn.it** to the list, leaving the options checked as shown and then refresh the web page.

|                                                                                                    |                                                                                                   |                                |                                                                                                    |             |                                                          | Compatibility View Settings                                                   |
|----------------------------------------------------------------------------------------------------|---------------------------------------------------------------------------------------------------|--------------------------------|----------------------------------------------------------------------------------------------------|-------------|----------------------------------------------------------|-------------------------------------------------------------------------------|
| Ele Edit View Feverites                                                                                   | res unitmit/printers/                                                                             |                                | ,은 두 🔒 C 🛛 🍯 All Printers on row-see                                                                                                    | wices       | x                                                        | Add this website:                                                             |
|                                                                                                    | Delete browsing history<br>InPrivate Browsing<br>Turn on Tracking Protection<br>ActiveX Filtering | Ctrl+Shift+Del<br>Ctrl+Shift+P | s.unitn.it                                                                                                    |             |                                                          | unitnuit Add Websites you've added to Compatibility Wew: Remove               |
| PF_CC_p0_Partineria_Colore<br>PF_CC_p0_UfficiaCL8_Nero<br>PF_CC_p1_AtrioEntrata_Celory                    | Fix connection problems<br>Reopen last browsing session<br>Add site to Start menu                 |                                | ria Palazzo Fedrigotti<br>rpo Centrala - Palazzo Fedrigotti<br>Corpo Centrale                                                                                                    | 0<br>0<br>0 | Kyscera Cla<br>PCL6 Driver<br>Kyscera Cla                |                                                                               |
| PF CC p1 AtrioEntrata Nero<br>PF CC p1 AtrioEntrata Nero<br>PF CC p1 Phd3 Nero<br>PF CC p2 NordEat Colore | View downloads<br>Pep-up Blecker<br>SmartScreen Filter                                            |                                | Corps Centrale<br>ano Corps Centrale - Palazza Fedrigotti<br>trale Lata NordEst - Palazza Fedrigotti                                                                                  | 0           | HP Universa<br>Leamark Uni<br>TOSHIDA e-                 |                                                                               |
| PF CC p2 NordEst Nero<br>PF CC p2 Ovest Nero<br>PF CC p2 PresidioICT Colore<br>PF CC p2 SegrCirec Nero    | Manage add-ons Compatibility View settings Subscribe to this feed                                 |                                | trale Lato NordEst - Palazzo Fedrigotti<br>trale Lato Ovest - Palazzo Fedrigotti<br>trale Atrio Presido ITM - Palazzo Fedrigotti<br>accendo Pario Carpo Cantrale - Palazzo Pedrigotti | 0           | HP Universa<br>HP Universa<br>PCL6 Driver<br>Lexmark Uni | Display intranet sites in Compatibility View Use Microsoft compatibility lats |
| PF_CC_p3_UtflCT_Nero<br>PF_CC_p3_Est_Nera<br>PF_CC_p3_NordEst_Colore                                      | Feed discovery<br>Windows Update<br>Performance dashboard                                         | r<br>Chil+Shilt+U              | Corpo Centrale - Palazza Fedrigotti<br>le Lato Est - Palazza Fedrigotti<br>le Lato NordEst - Palazzo Fedrigotti                                                                       | 0 0 0       | HP Universa<br>HP Universa<br>TOSHBA e-                  | Learn more by reading the <u>Internet Explorer privacy statement</u>          |
| PF CC p3 NordEst Colore<br>PF CC p3 Sud Nero                                                              | Performance dashiboard                                                                            | Ctrl+Shift+U                   | e Lato NordEst - Palazzo Fedrigotti<br>e Lato Sud - Palazzo Fedrigotti                                                                                                    | 0           | TOSHIBA e-<br>Microsoft en                               | Close                                                                         |

#### Installation fails with message: Access is Denied

• <u>RESOLUTION</u>: The problem is the **user permissions** that have not been enabled for printing. Simply contact the ICT Service Users in Rovereto by OTRS Ticket <u>http://servicedesk.unitn.it/</u> or by mail to: <u>mailto:icts.polorovereto@unitn.it</u> indicating the problem and request activation of your user to the press.

| 1                      | Substant And Mr.                                                        | (a. 107) <b>- 1</b>                     |
|------------------------|-------------------------------------------------------------------------|-----------------------------------------|
| C Haulton              | eense weekstigenteerige, 2004 optigen D = 0 🧃 Ryk Destrate, Salane en 🕫 |                                         |
| - <sup>-</sup> -       | Pt_p0_Portineria_Colore on rov-services.unitn.it                        |                                         |
| *                      | Printer Quran (Inst) Walling Texes 0<br>Preading Decements: 0           |                                         |
| numeri List<br>Spelles | Printer Installation Failed                                             |                                         |
| Prodect                | Access is derived.                                                      |                                         |
| NTER ACTIONS           |                                                                         |                                         |
| ned Al Decements       |                                                                         |                                         |
|                        |                                                                         |                                         |
|                        |                                                                         |                                         |
|                        |                                                                         |                                         |
|                        |                                                                         |                                         |
|                        |                                                                         |                                         |
|                        |                                                                         |                                         |
|                        |                                                                         |                                         |
|                        |                                                                         |                                         |
|                        |                                                                         |                                         |
|                        |                                                                         |                                         |
|                        |                                                                         |                                         |
|                        |                                                                         | 1 1 0 0 7 0 2 1 0 5 P 4 100             |
| / V N                  |                                                                         | 100000000000000000000000000000000000000 |

#### Installation fails with message: General Error Accours

• <u>RESOLUTION</u>: It happens because Internet Explorer has saved some setting, given by the user, which is in conflict with the procedure.

Connect

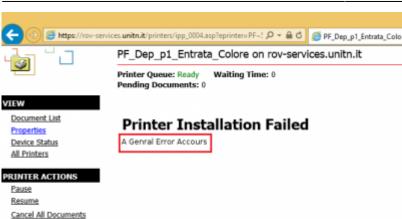

It'just a **Reset** to **Default** of Internet Explorer.

From the **Tools** → **Internet Options**, tab **Advanced** → button **Reset** 

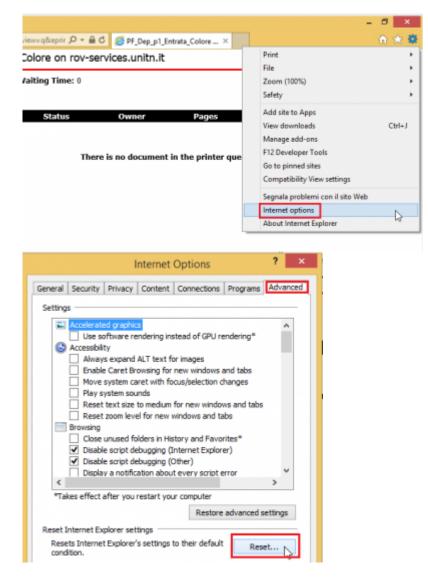

At this point check **Delete personal settings** and click again on **Reset** 

×

When the procedure is finished **relaunch Internet Explorer** maintaining the initial settings of **Default** and repeat the installation Printer procedure.

#### The browser not asks me for authentication when I go to the link

• <u>RESOLUTION</u>: It happens because the computer **has stored credentials**, you only need to clear the cache and everything is restored.

We go in **Control Panel**"  $\rightarrow$  **User Accounts and Family Safety**  $\rightarrow$  and on the next screen on the  $\rightarrow$  **User Accounts** 

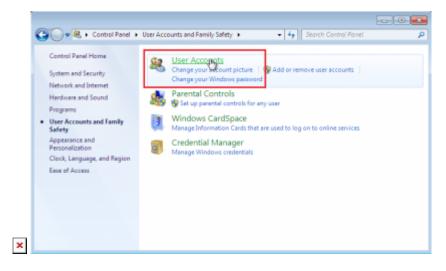

In the menu on the left find and click on "Credential Manager" that leads us to a window where we can see the credentials stored related to rov-services.unitn.it. At this point you just delete them.

In the menu on the left find and click on *Credential Manage* that leads us to a window where we can see the credentials stored related to **rov-services.unitn.it** you just **delete** them.

×

#### I changed the password of the University and the printers do not work

 <u>RESOLUTION</u>: It happens because the password is different from that used for the installation of printers, to solve just reconnect to the link: https://rov-services.unitn.it/printers entering new credentials at the time of the request for Username and Password remembering to check Save Credentials; reboot the machine to complete the process.

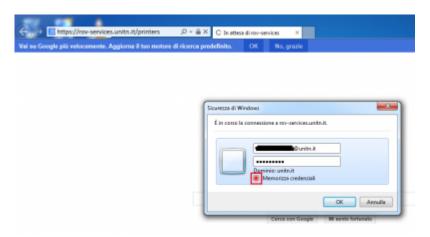

If for some reason, the credentials are **not required**, then proceed with the resolution described in point **The browser does not asks for authentication** of this guide and then repeat the above

procedure.

From: https://wiki.unitn.it/ - **Wiki UniTn** 

Permanent link: https://wiki.unitn.it/pub:print\_rovereto\_windows?rev=1416405761

Last update: 2014/11/19 14:02

×